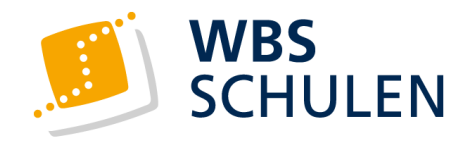

# **Technische Voraussetzungen**

## **Betriebssystem**

- ✓ Windows-Betriebssystem (Windows 10 oder höher) oder
- MAC OS ab Version 11.7.10 oder höher oder
- Linux-Verteilung, die DEB oder RPM installieren kann
- ✓ **Hinweis:** Bitte nutzen Sie **kein** Handy oder Tablet für die Teilnahme an der Weiterbildung.

### **Hardware** zu finden in den Computereigenschaften

- $\checkmark$  mind. 1,1 GHz oder schneller
- mind. 4 GB RAM (empfohlen 8 GB RAM)
- ✓ Headset (Kopfhörer inkl. Mikro) für Sprechen und Hören
- Webcam / Kamera
- ✓ Prozessor mit zwei Kernen oder mehr
- ✓ **Hinweis:** Wir empfehlen 2 Monitore. Die Nutzung eines Telefon-Headsets und Audio über die WebCam werden **nicht** empfohlen.

# **Software**

- Microsoft Teams App (Downloadlink in Handreichung)
- Bitte beachten Sie die [Datenschutzerklärung](https://privacy.microsoft.com/de-de/privacystatement) von Microsoft

Hiermit bestätige ich, dass ich die technischen Voraussetzungen zur Zahlungsverpflichtungen. Kenntnis genommen habe.

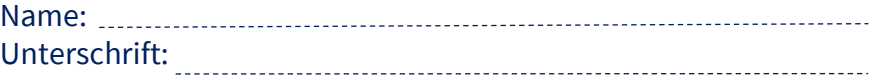

# **Internetanbindung**

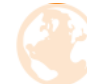

- ✓ **Anschluss über Firma:** Es muss genügend Bandbreite pro Nutzer vorhanden sein. Je Nutzer müssen ca. 1 Mbit/s beachtet werden.
- ✓ **Privater Anschluss:** Mind. 16 Mbit/s Upload-Geschwindigkeit, DSL-Anschluss oder besser
- ✓ **Hinweis:** Die Verbindung über WLAN ist störanfälliger. Die Nutzung über mobile Hotspots oder LTE wird **nicht** empfohlen.

#### **Netzwerkeinstellungen**

✓ Von MS Teams wird direkter Internetzugang ohne Proxy empfohlen. Falls Proxy/Proxypack genutzt werden muss (z. B. Firmennetzwerk), bitte vorab die Verbindung prüfen.

#### **Hinweise**

Sicherheitssoftware (Virenscanner, Windows-Firewall) auf privaten oder Firmenrechnern kann je nach Einstellung die Teilnahme blockieren. Bitte prüfen Sie Ihren Computer.

Bei Nichteinhaltung der Technischen Voraussetzungen übernehmen die WBS SCHULEN keine Haftung.

Daraus resultierende Nichtteilnahme entbindet nicht von

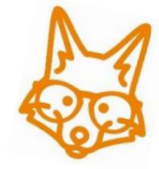

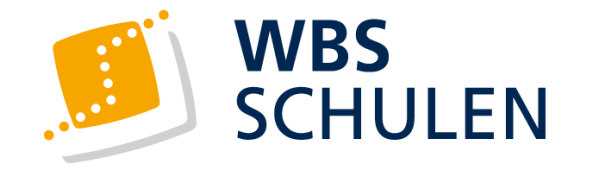

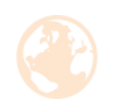

# **Installation**

#### **Download**

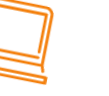

- ✓ Installieren Sie die App über folgenden Link: [https://www.microsoft.com/de-de/microsoft-teams/download](https://www.microsoft.com/de-de/microsoft-teams/download-app)app
- ✓ Bitte nutzen Sie nicht den Zugang über den Internetbrowser

# **Login**

- ✓ Öffnen Sie die MS TEAMS App auf Ihrem Computer
- ✓ Geben Sie Ihren Benutzernamen und Ihr Kennwort aus der Kursstartmail ein.

#### Microsoft Anmelden

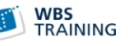

 $\leftarrow$  mmustermensch-s@wbsedu.de

mmustermensch-s@wbsedu.de

Kein Konto? Erstellen Sie jetzt eins!

Sie können nicht auf Ihr Konto zugreifen?

Anmeldeoptionen

Kennwort eingeben

Kennwort vergessen

#### ........

Anmelden

#### ✓ Ändern Sie Ihr Kennwort:

- ✓ Mindestens 8 Zeichen
- ✓ Mindestens Großbuchstaben, Kleinbuchstaben, Ziffern und Symbole
- ✓ Ihr Benutzername darf nicht enthalten sein

# **Zugang zum Klassenzimmer**

✓ Öffnen Sie Ihren Kalender  $\textcolor{blue}{\textcolor{blue}{\widehat{\textcolor{blue}{\mathbf{1}}}}\textcolor{blue}{\widehat{\textcolor{blue}{\mathbf{1}}}}$ Kalender 20 IN-SIS 07.23 HAM-WEX-168-05.23  $IN-PP2$ IN-PDL HL LN-HL  $\frac{1}{2}$  $\overline{\mathbb{D}}$ 

## ✓ Klicken Sie im Kalender die geplante Besprechung an und klicken Sie auf teilnehmen

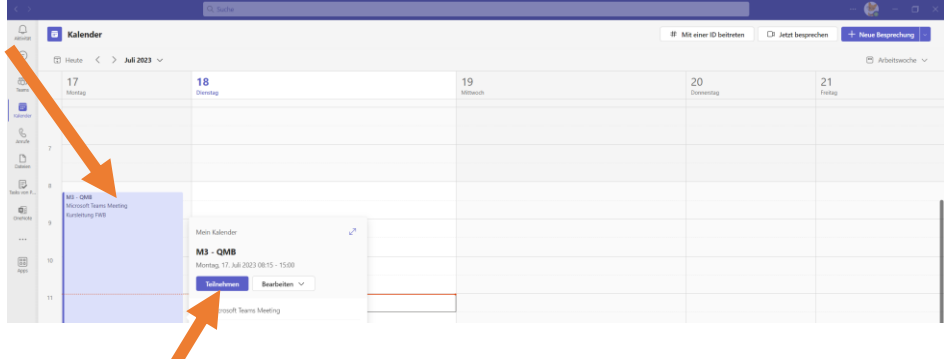